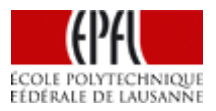

# **Notifications sur mesure par groupe – mode d'emploi**

Vous avez désormais la possibilité d'affiner l'envoi des notifications (e-mail d'information) par groupe au sein de l'instance.

Cette option permet de sélectionner de manière précise les informations que l'utilisateur souhaite recevoir. Elle s'applique du moment qu'une instance a défini des groupes en son sein.

### **Les groupes au sein d'une instance**

Pour information, les groupes sont créés via la « gestion des utilisateurs », puis « créer un nouveau groupe » au nom de votre choix. Dès qu'un groupe est créé il est disponible dans le menu déroulant de la colonne groupe et peut être attribué aux collaborateurs de l'instance. Du moment qu'un groupe n'est plus attribué à personne, il disparaît de la liste de choix.

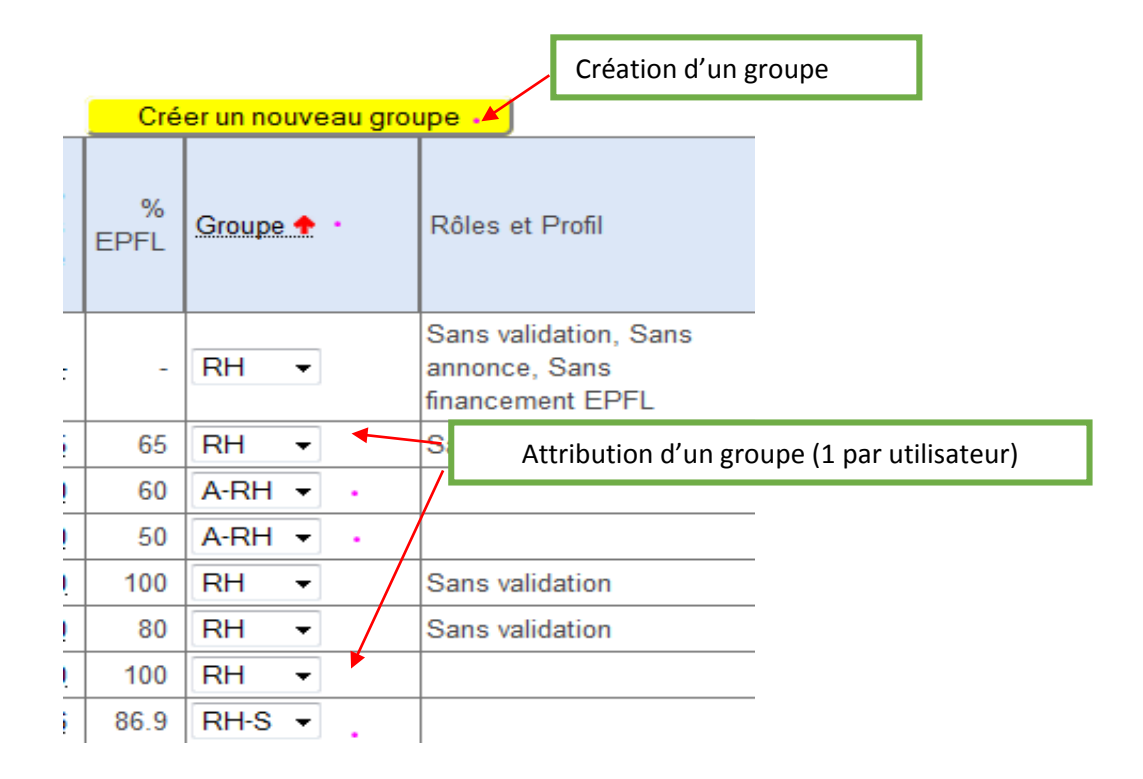

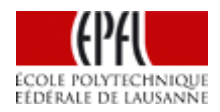

## **Enregistrement des notifications sur mesure**

Afin de paramétrer l'envoi des notifications, vous devez vous rendre sur l'onglet « gestion » de votre instance puis sélectionner le collaborateur concerné (celui qui veut recevoir les notifications) dans le menu déroulant en haut à gauche de votre écran puis consulter ses « données personnelles ».

Vous pourrez ensuite définir dans la partie « rôles » de son compte, pour quel/s groupe/s les notifications pour toutes les opérations sur les absences doivent lui être envoyées.

Cette nouvelle option, permet également d'affiner le rôle « Responsable groupe ». Le « Responsable groupe » peut recevoir les notifications sur les opérations uniquement pour les groupes de son choix (y compris ne pas en recevoir du tout ou en recevoir pour l'ensemble de l'instance).

Le Responsable groupe sera le validateur par défaut de son groupe s'il n'y a pas de validateur individuel enregistré.

### Rôles et Profils actifs dans la gestion des absences

plus sur les rôles et les profils <sup>0</sup>

#### **Rôles**

Administration  $\boxed{v}$  - gérer l'instance - distribution des rôles, tâches, droits et définitions du flux d'information Responsable groupe  $\Box$  - notifications par défaut et droits de gestion des absences du groupe, validateur par défaut **##\* Notifications pour E A-RH. E RH. E RH-F. E RH-G. E RH-S.** Recevoir des notifications pour les opérations sur les absences des sous-groupes ci-dessus séléctionnés Accueil  $\Box$  - droit de saisir des absences pour les autres membres de l'instance Consultation  $\Box$  - droits de consultation et reporting pour tous les utilisateurs de l'instance Validateur pour A-RH, RH, RH, RH-F, RH-G, RH-S, Validations des demandes d'absences (si applicable), des heures supplémentaires ou dépassements de soldes (si pas de responsable de groupe défini)

Pour plus d'informations sur les rôles au sein de la gestion des absences, nous vous remercions de consulter notre page d'aide à ce sujet :

- <http://wiki.epfl.ch/absences/documents/Les%20R%C3%B4les%20-%2005%202014.pdf>

Si vous avez des questions concernant les rôles & profils, notre helpdesk est à votre service : [absences@epfl.ch](mailto:absences@epfl.ch)